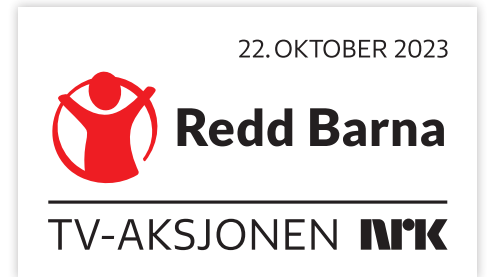

## **Giverskjema Giverskjema BRUK BLOKKBOKSTAVER**

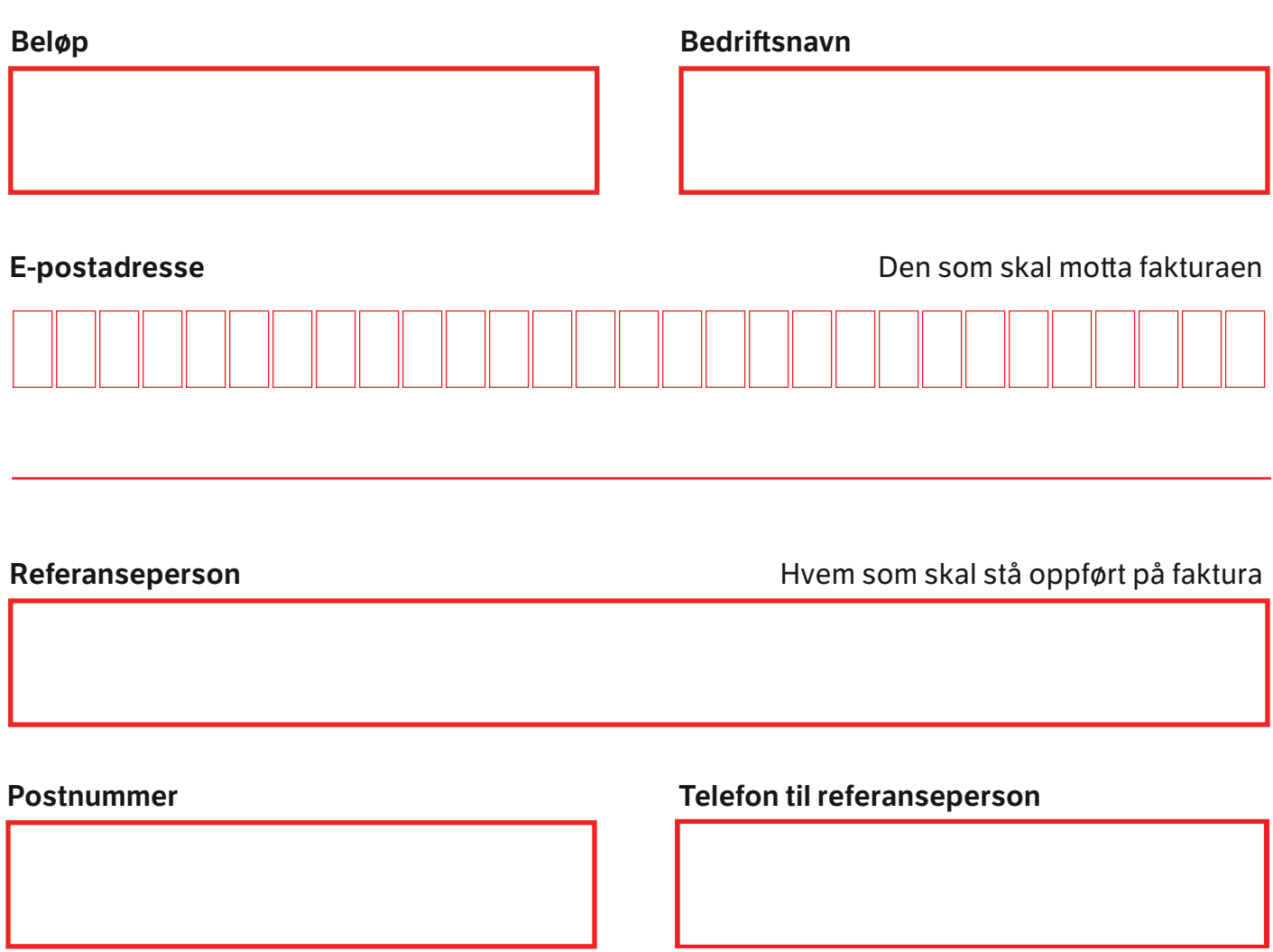

Skjema utfylt av

## **Til deg som skal registrere bidraget digitalt Til deg som skal registrere bidraget digitalt**

Gå inn på giverstafett.no/dugnad og finn riktig næringslivsdugnad. Hvis det ikke allerede er opprettet en side for deres dugnad, kan det enkelt gjøre Hvis det ikke allerede er opprettet en side for deres dugnad, kan det enkelt gjøres her.<br>